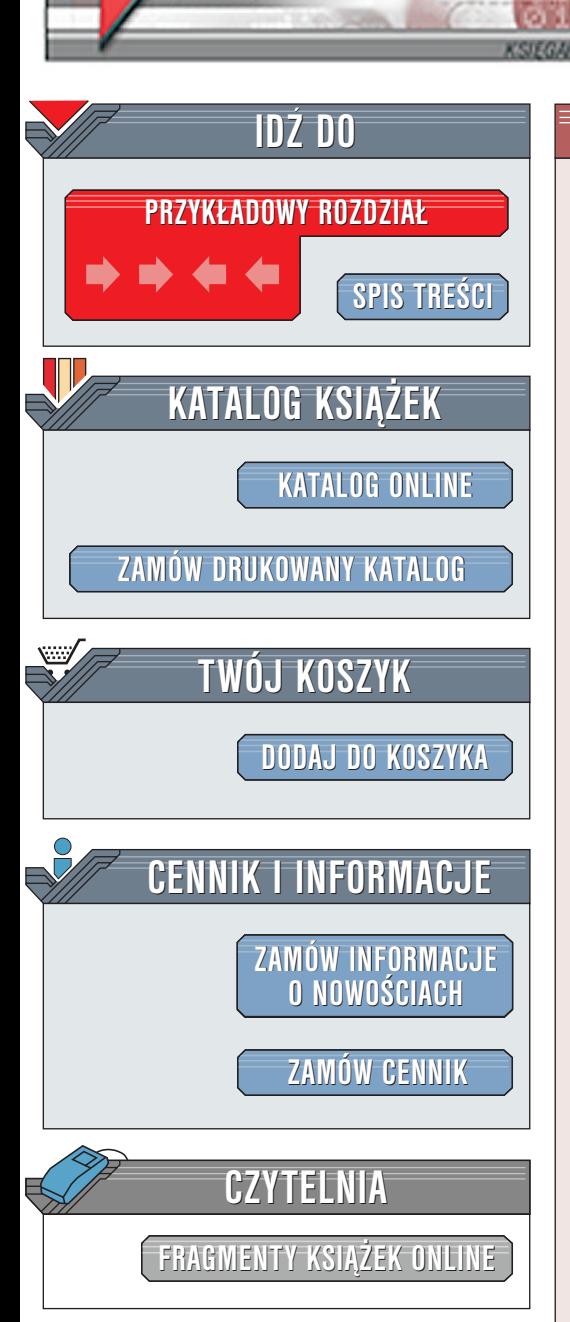

Wydawnictwo Helion ul. Chopina 6 44-100 Gliwice tel. (32)230-98-63 [e-mail: helion@helion.pl](mailto:helion@helion.pl)

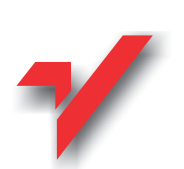

## Rozbudowa i naprawa sieci

 ${\sf ion}_\mathcal{P}$ 

Autor: Terry Ogletree Tłumaczenie: Jacek Baszkiewicz, Adam Balcerzak, Bartek Kruk ISBN: 83-7197-266-0 Tytuł oryginału: [Upgrading and Repairing Networks](http://www.amazon.com/exec/obidos/ASIN/0789720345) Format: B5, stron: 472

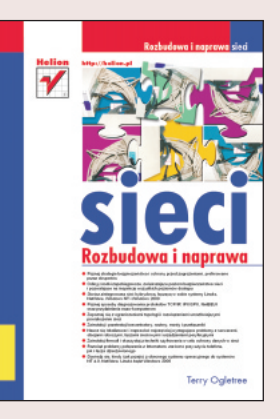

Ta książka jest przede wszystkim przeznaczona dla doświadczonych techników i administratorów sieci. Wziawszy pod uwagę tendencję do poszerzania sieci przy wykorzystaniu nowych technologii, protokołów i składników, książka ta okaże się nieoceniona pomoca podczas planowania i rozwiazywania problemów.

Nie znaczy to, że książki nie mogą przeczytać osoby zapoznające się dopiero z tematyką sieciową. W rzeczywistości książka stanowi wspaniałe narzędzie szkoleniowe zawierające rady dla tych, którzy zaznajamiają się z sieciami komputerowymi.

 $\left( \frac{1}{2} \right)$ 

Do pracy nad książką zaproszono współautorów, z których każdy jest weteranem na polu publikacji komputerowych oraz ekspertem z dziedziny sieci komputerowych.

# <span id="page-1-0"></span>Spis treści

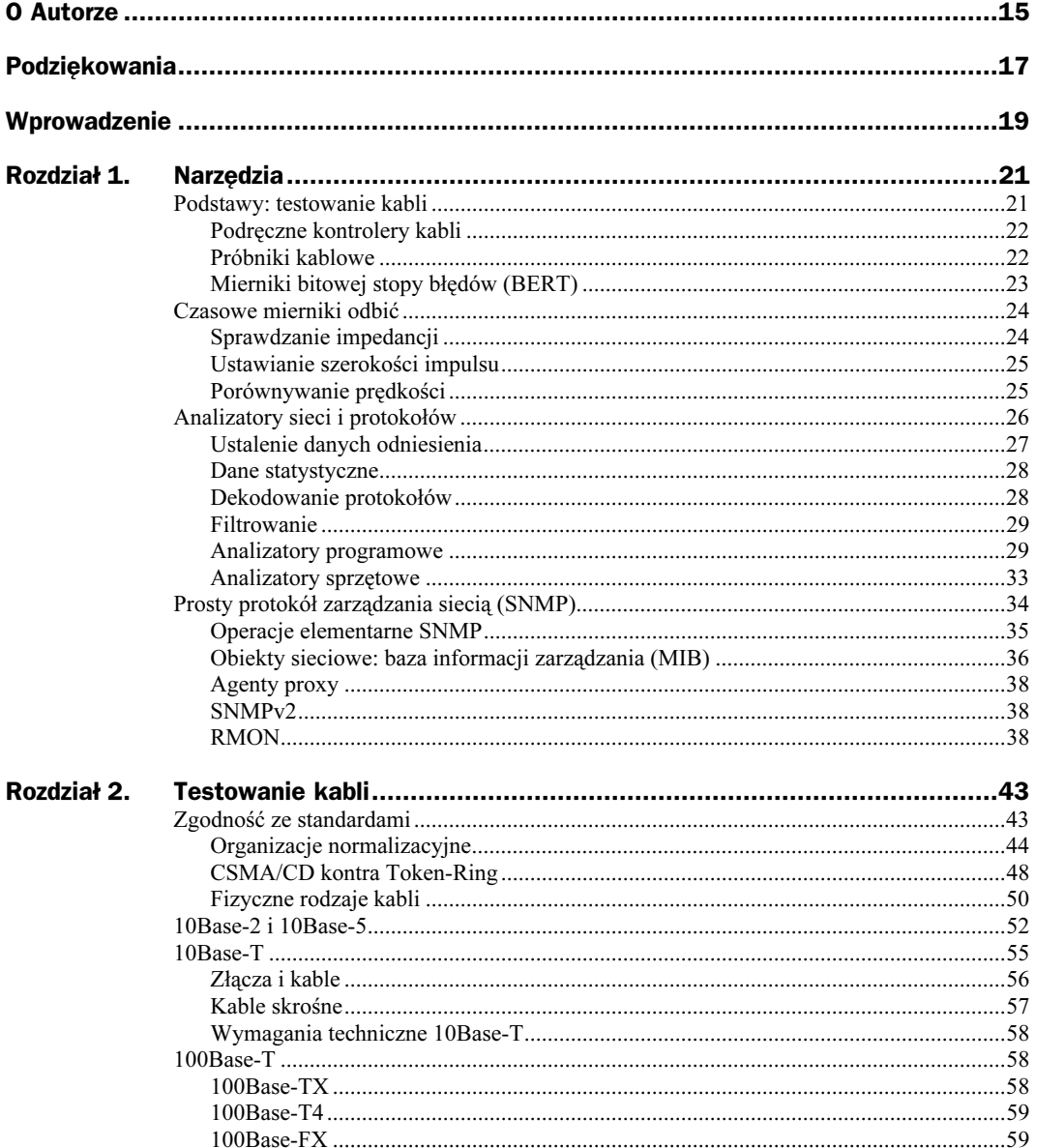

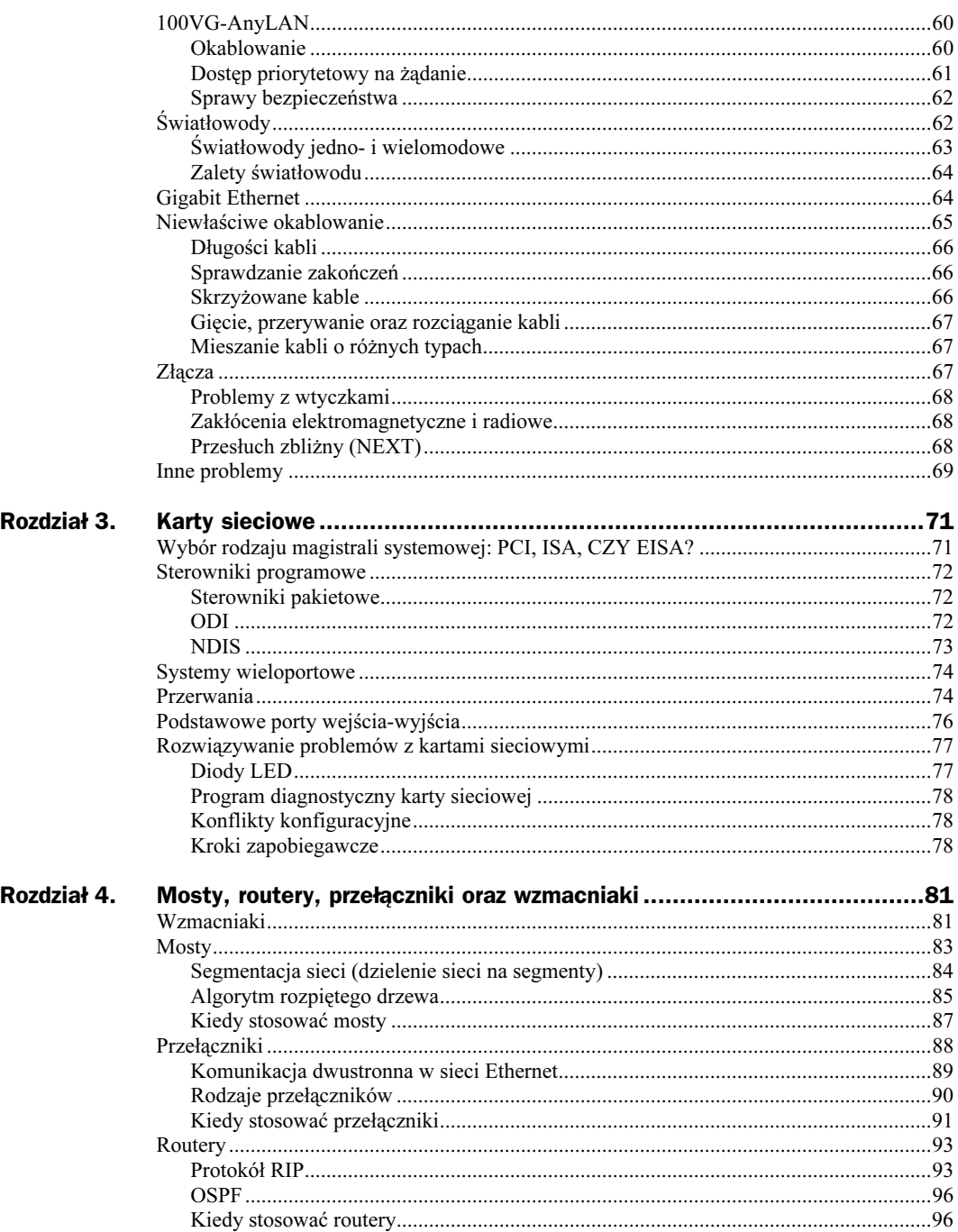

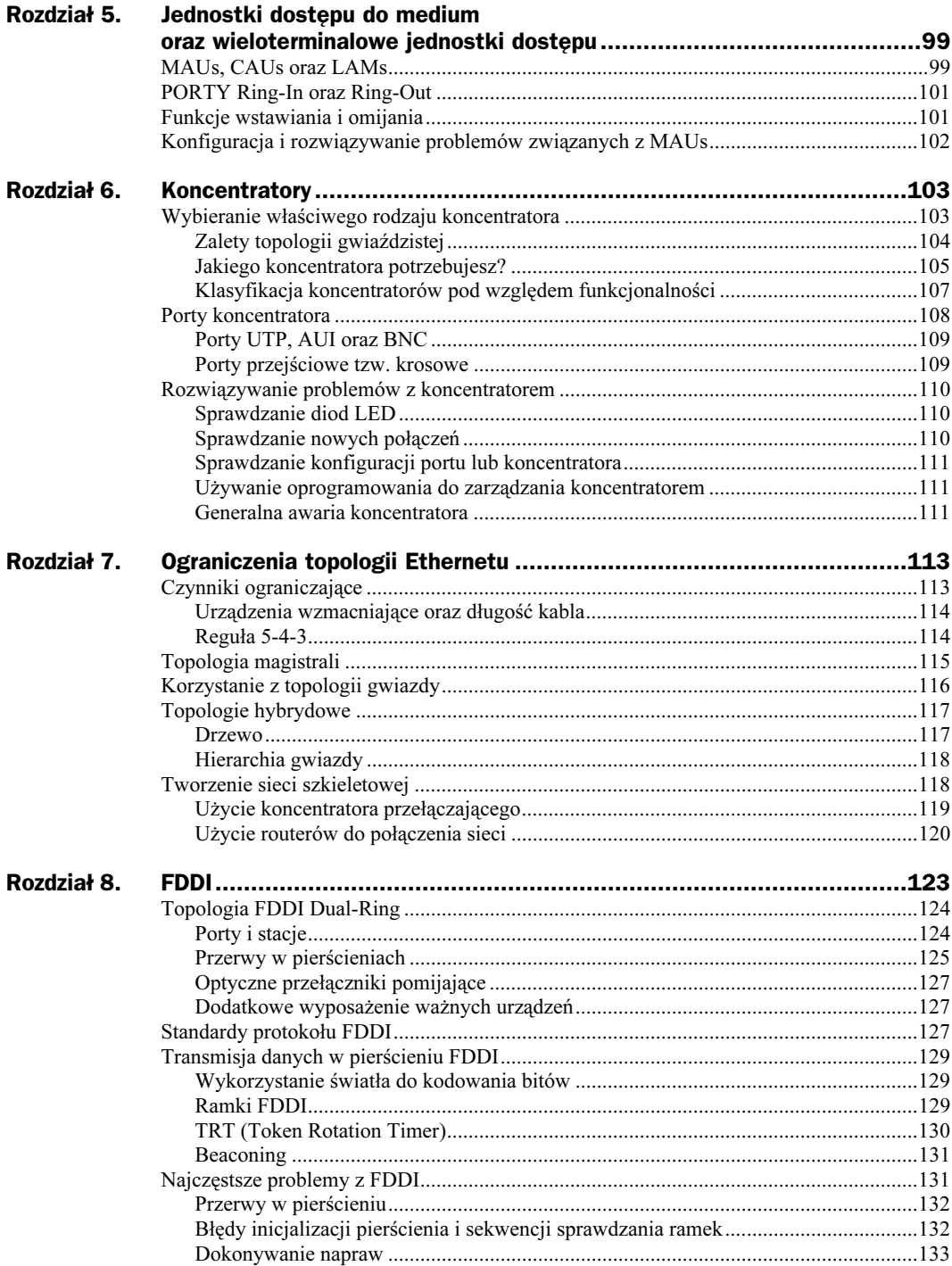

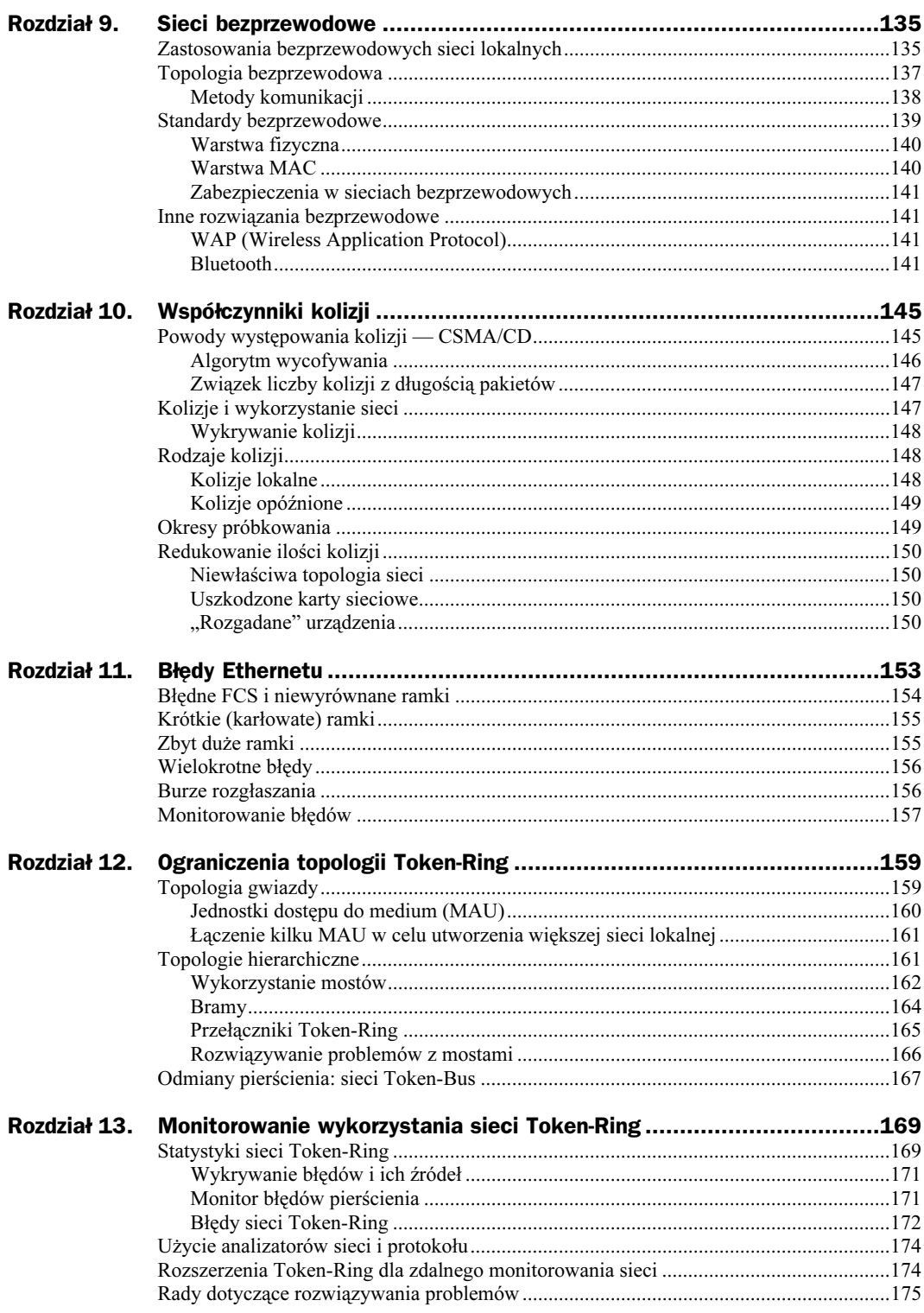

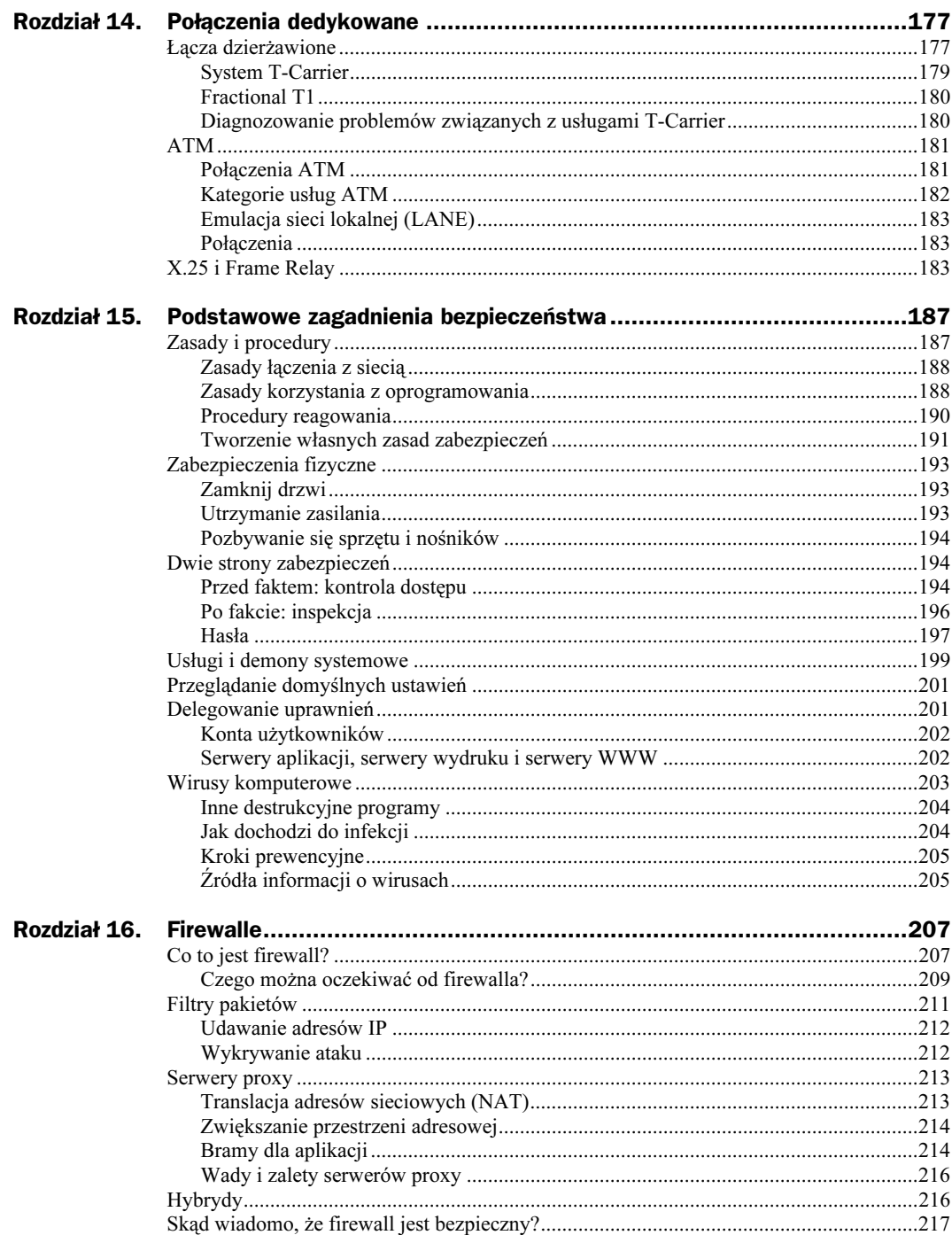

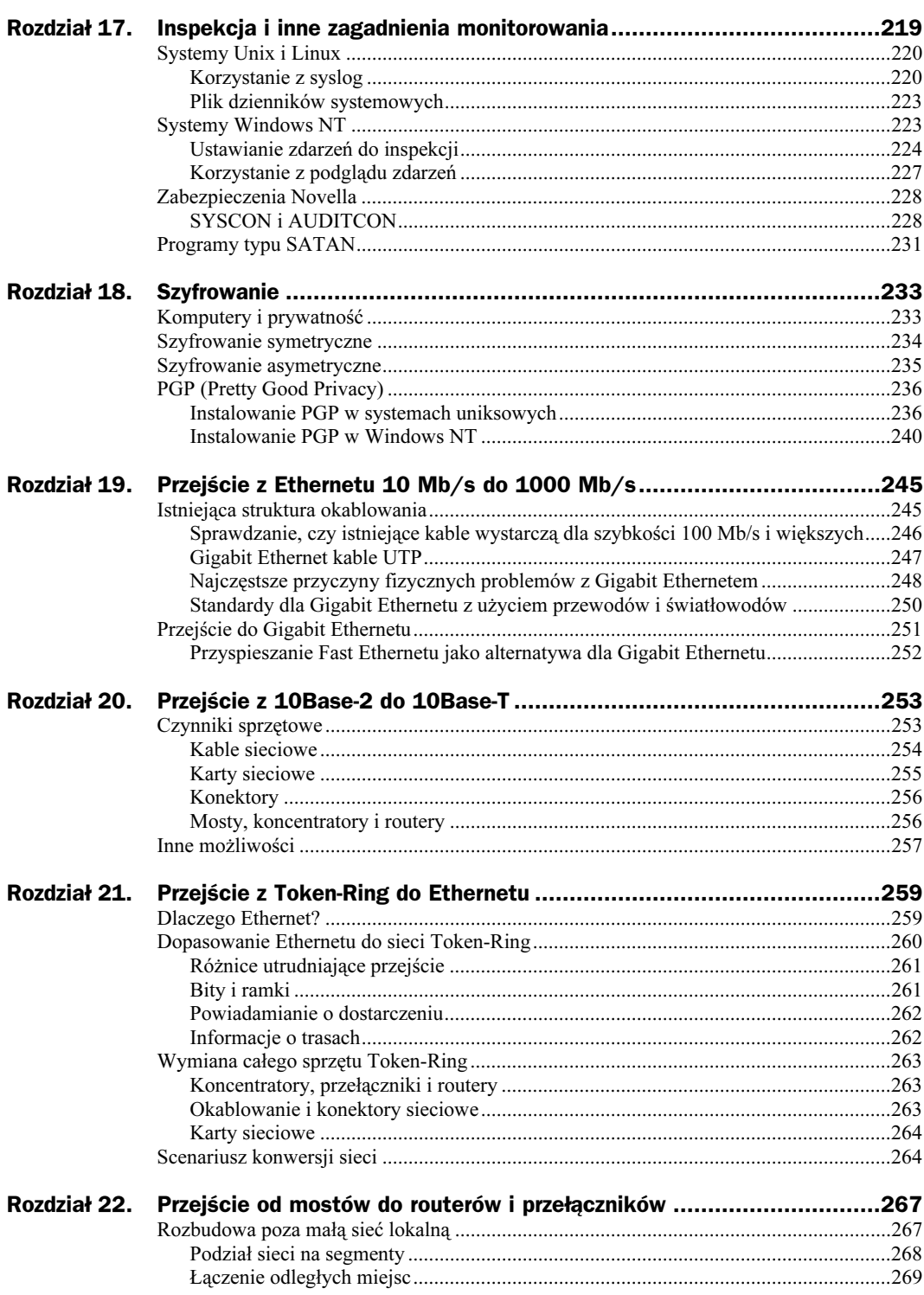

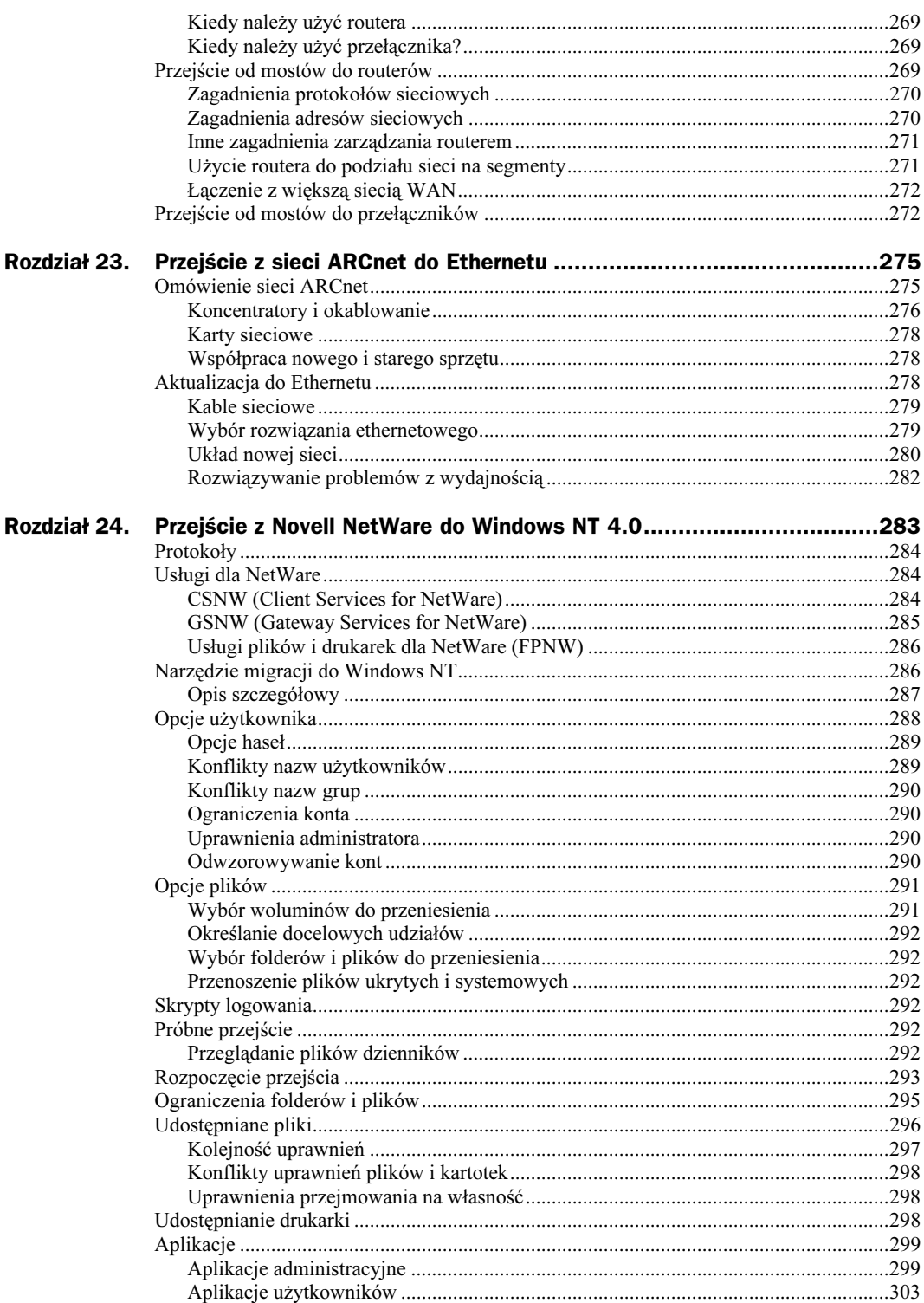

 $\circ$ 

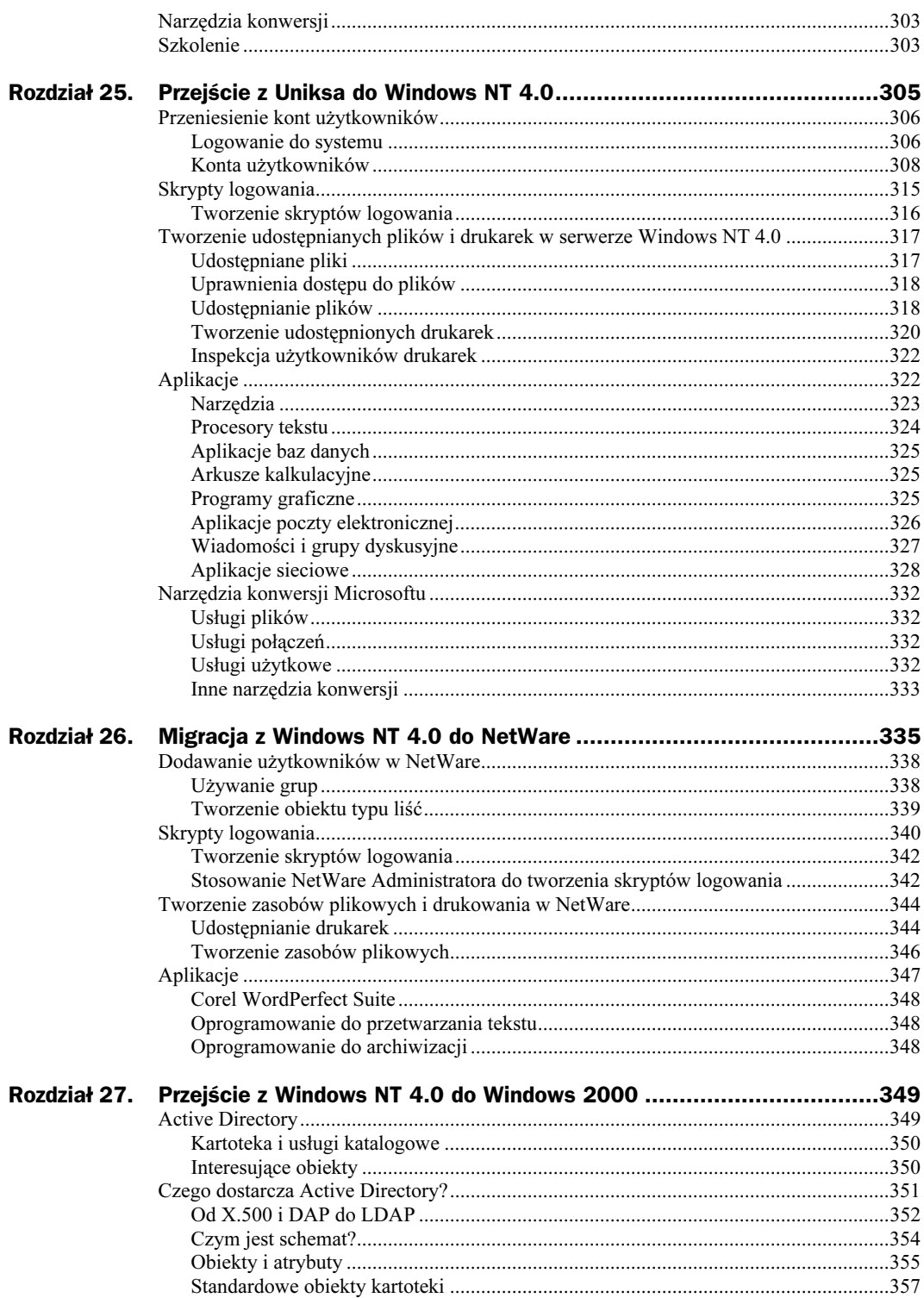

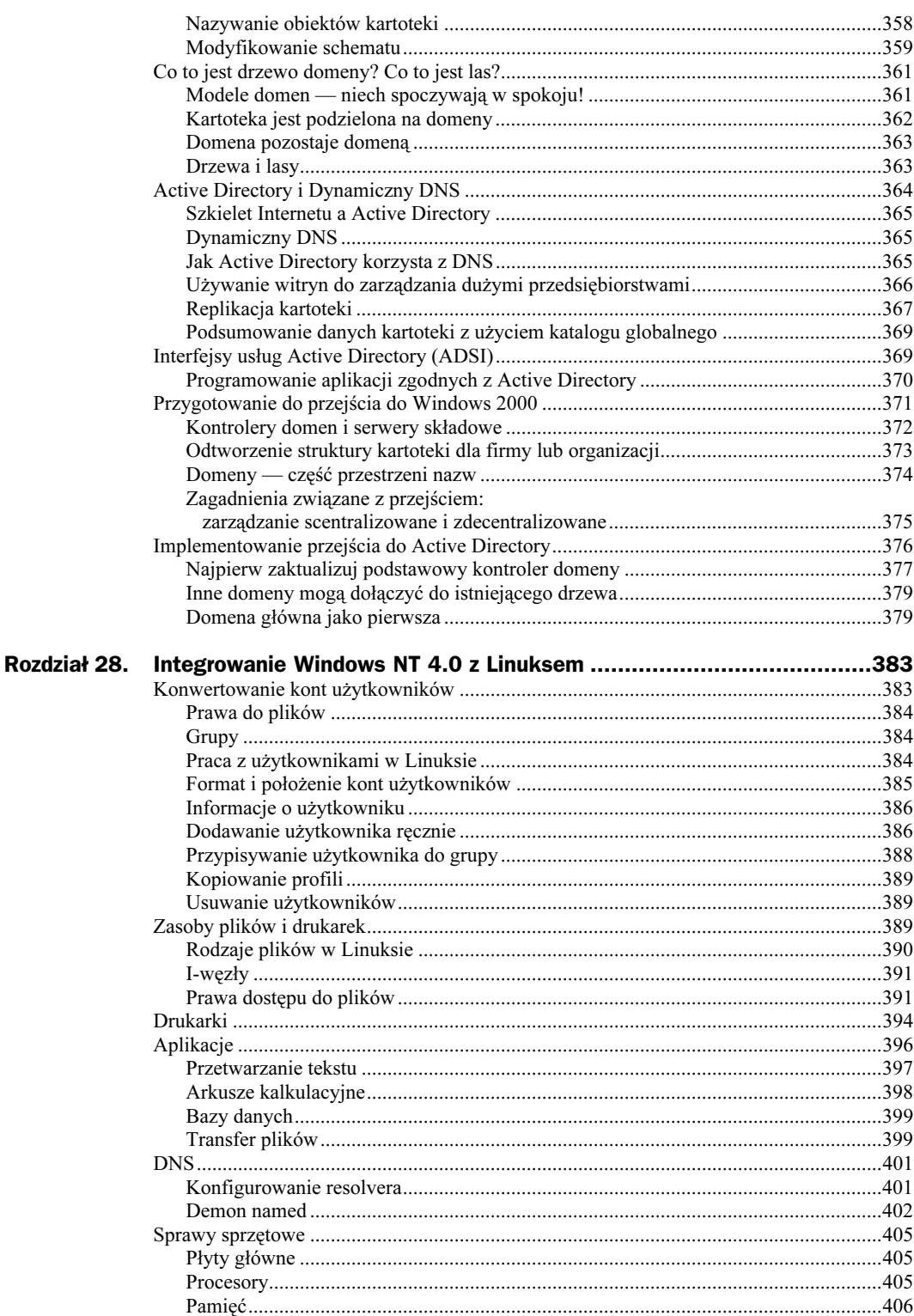

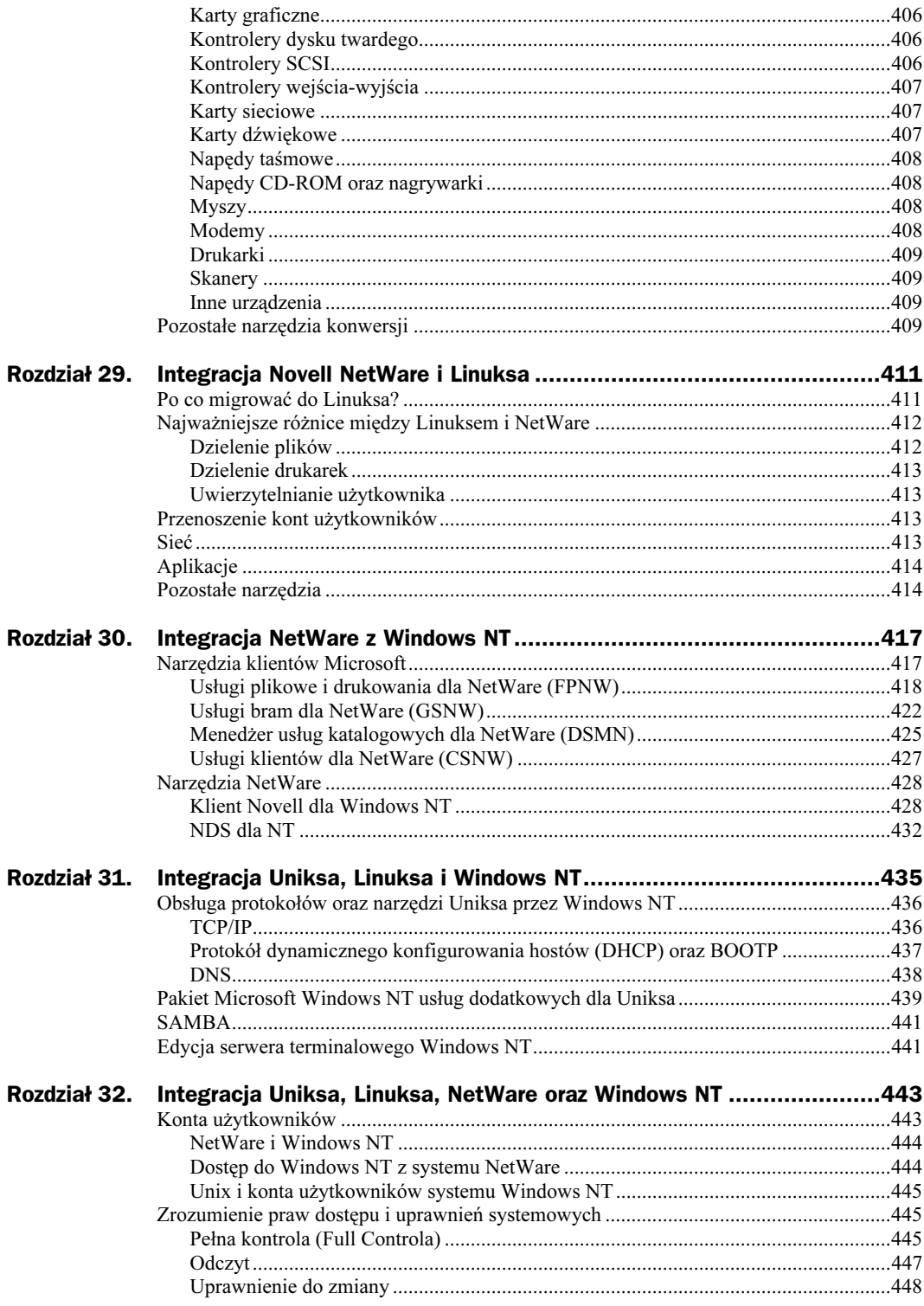

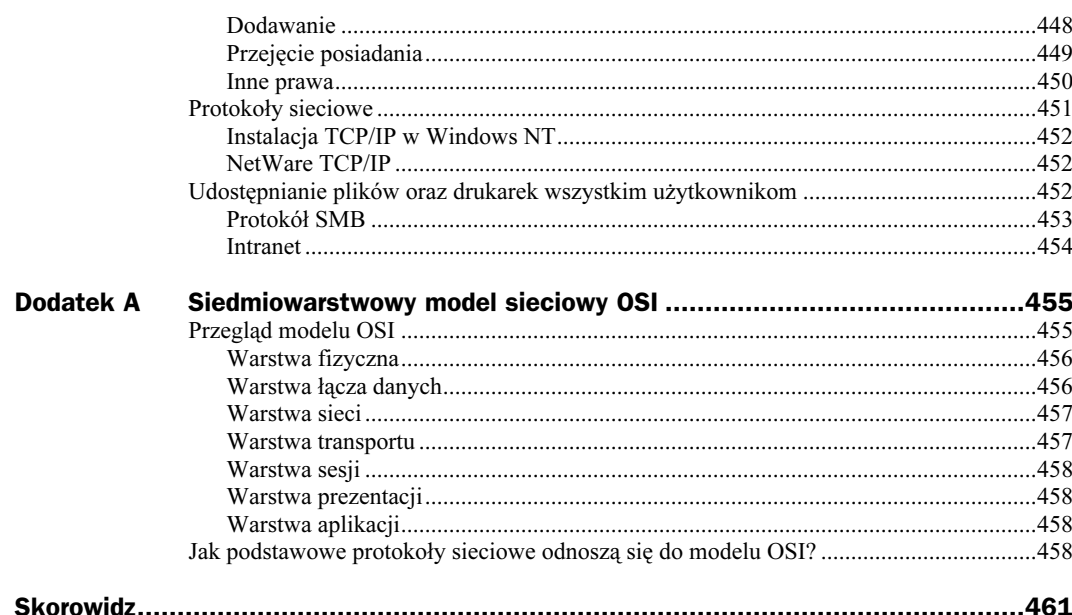

## <span id="page-12-0"></span>Rozdział 3. **Karty sieciowe**

#### Główne tematy omawiane w tym rozdziale:

- Wybór rodzaju magistrali sprzętowej: PCI, ISA czy EISA?
- Sterowniki programowe
- Stosowanie kilku kart sieciowych w jednym komputerze
- **Przerwania IRQ**
- Podstawowe porty wejścia-wyjścia
- Rozwiązywanie problemów związanych z kartami sieciowymi

NIC, czyli interfejs sieciowy (Network Interface Card) jest to urządzenie łączące komputer z medium transmisyjnym. Karta sieciowa działa wykorzystując warstwę fizyczną siedmiowarstwowego modelu referencyjnego OSI i jest odpowiedzialna za dostosowanie danych do transmisji w sieci poprzez medium transmisyjne. Mimo że w wielu produkowanych kartach stosowana jest technologia Plug and Play, to niestety, nie we wszystkich. Chociaż instalowanie nowej karty w komputerze lub wymiana starej na nową nie wydają się skomplikowanym zadaniem, to jednak czasami sprawiają trudność. W tym rozdziale zajmiemy się zagadnieniami konfiguracyjnymi kart sieciowych oraz wymienimy sposoby rozwiązywania problemów z kartami, które nie działają tak, jak powinny.

## Wybór rodzaju magistrali systemowej: PCI. ISA. CZY EISA?

Magistrala ISA reprezentuje starszy typ architektury, który powoli wychodzi z użycia, jako że producenci proponują obecnie komputery z magistralą typu EISA. Najnowszą magistralą jest PCI (Peripherial Component Interconnect). Ma ona więcej zalet niż poprzednie (ISA, EISA) modele (włącznie z szybszym transferem informacji oraz 32- lub 64-bitowym kanałem danych). Urządzenia wykorzystujące PCI mogą także użyć funkcji zwanej "przejęciem szyny" (Bus Mastering), co pozwala im przechwytywać kontrolę nad magistralą i bezpośrednio, bez ingerencji procesora, przetransferować duże ilości danych do pamięci systemu. Microsoft i inni wiodący dostawcy oprogramowania są skłonni w ciągu 2 lat zaprzestać obsługi sprzętu wykorzystującego ISA i EISA. Z tego względu warto raczej rozważyć zakup karty sieciowej o standardzie PCI niż starszych, "przeterminowanych", jak niedługo będą nazywane karty ISA i EISA.

## Sterowniki programowe

W czasach kiedy sieci tworzone były na zamówienia indywidualnych klientów i składały się z rozwiązań opracowanych dla ich specyficznych systemów, sprzedawca tworzył prosty sterownik, który obsługiwał wszystkie funkcje tych protokołów, które zaimplementował na karcie. Obecnie zazwyczaj zachodzi konieczność korzystania z kilku różnych protokołów w sieci, tak więc współczesne sterowniki muszą obsługiwać kilka lub większość protokołów powszechnie stosowanych.

Czynnikiem, który należy rozważyć, biorąc pod uwagę serwery lub routery, jest system posiadający więcej niż jeden typ zainstalowanych kart sieciowych. W tym wypadku sterownik musi być zdolny do rozróżnienia zarówno odmiennych interfejsów sieciowych, jak i wykorzystywanych na nich protokołów.

Dwa główne rodzaje programowych sterowników interfejsów sieciowych, które można obecnie spotkać, to ODI oraz NDIS. Wcześniej pojawił się inny rodzaj sterownika, zwany Packet Driver (sterownik pakietowy), który został wynaleziony przez FTP Software w 1986 roku. Ponieważ różne systemy operacyjne, lub oprogramowanie sieciowe, mogą pracować tylko z określonym sterownikiem, należy zwracać uwagę na jego rodzaj w kontekście współpracy z karta sieciową; zwłaszcza jeśli planuje się wymianę karty na nowszą lub zmianę systemu operacyjnego. Na przykład w sieci Novella potrzebne są karty wykorzystujące sterowniki ODI. Natomiast w środowisku sieciowym Microsoftu wymagane są karty obsługujące NDIS.

### Sterowniki pakietowe

We wczesnych stadiach rozwoju sieci komputerowych główny problem z kartami sieciowymi i stosami protokołu polegał na tym, że były one zbyt ściśle powiązane ze sobą; kupno właściwego oprogramowania gwarantowało obsługę posiadanej karty. Kod programu, który współpracował z daną kartą, był dostarczany przez odpowiedni pakiet protokołu zamiast przez system operacyjny. To oczywiście oznacza, że projektanci stosów protokołu musieli spędzać dużo czasu nad stworzeniem kodu, który zapewniałby obsługę wszystkich rodzajów kart sieciowych znajdujących się aktualnie w sprzedaży.

Sterownik pakietowy został wynaleziony przez FTP Software po to, by stworzyć taki interfejs, który mógłby być wykorzystywany przez protokoły w celu uzyskania dostępu do funkcji dostarczanych przez kartę sieciową. Stosy protokołu, które używały tego sterownika, mogły istnieć w komputerze oraz jednocześnie używać karty sieciowej. Wcześniej sterowniki były mocno związane z kartą sieciową już od samego startu systemu i trzeba było restartować komputer za każdym razem, kiedy zaistniała potrzeba użycia innego protokołu sieciowego.

## **ODI**

Otwarty interfejs łącza danych (Open Data-Link Interface, ODI) został zaprojektowany przez firmę Novell i Apple Computers w 1989 roku w celu zapewnienia połączenia z warstwą sieciową, transportową i łącza danych, jak pokazuje model referencyjny OSI. Specyfikacja ODI może być podzielona na trzy główne komponenty:

- Sterownik interfejsu wielopołączeniowego (Multi-Link Interface Driver MLID) ten składnik kontroluje komunikację pomiędzy kartą sieciową a warstwą obsługi połączenia (link support layer, LSL). Zawiera on części z kodem napisanym przez firmę Novell, zwanym modułem wspomagania medium (Media Support Module, MSM) oraz modułem specyfikacji sprzętowej (Hardware-Specific Module, HSM), stworzonym przez producenta karty sieciowej. Moduł MSM umożliwia uruchamianie standardowych funkcji sieciowych dla medium sieciowego obsługiwanego przez ODI.
- $\blacksquare$  *Warstwa wspomagania połączenia* (LSL) ta warstwa pozwala na przypisanie wielu protokołów do jednej karty sieciowej. LSL jest bramką, która określa, do kogo należy dany pakiet stosu protokołu, i tam go wysyła.
- $\blacksquare$  Stos protokołu (Protocol Stack) ten komponent otrzymuje pakiety od LSL i wysyła je do protokołu wyższego poziomu lub aplikacji.

Ze względu na swą modularną budowę ODI sprawia, że pisanie stosów protokołu lub sterowników jest dużo łatwiejsze dla sprzedających podzespoły komputerowe. Programista, który pracuje nad oprogramowaniem, aby zaimplementować protokół, musi jedynie stosować się do specyfikacji interfejsu ODI, bez przyglądania się konkretnej karcie lub medium sieciowemu. Producent karty musi po prostu dbać o to, aby program, który komunikuje się z MSM, umożliwiał korzystanie z funkcji dostępnych na karcie sieciowej.

#### **NDIS**

Specyfikacja interfejsu sterownika sieciowego (Network Driver Interface Specification, NDIS) została początkowo zaprojektowana przez firmy Microsoft i 3Com (nowsze wersje zostały rozwinięte przez Microsoft). NDIS służy mniej więcej do tych samych celów co ODI, z tym że umożliwia istnienie wielu stosów protokołu na wielu kartach sieciowych w jednym komputerze. Jednakże szczegóły aktualnej implementacji są trochę inne.

W Windows NT protokoły transportowe łączą część warstwy transportu, warstwy sieci oraz część warstwy łącza danych. Protokoły transportowe takie jak Ramka NetBEUI (NBF) czy TCP są wprowadzane przez wywołanie odpowiednich serwisów w interfejsie NDIS. Sterownik ten nie ukrywa do końca medium sieciowego przed stosem protokołu, tak jak to robi ODI. Sytuacja ta ogranicza sterowniki do korzystania ze specyfikacji Ethernet 802.3 lub Token Ring 802.5. Dla przykładu, sterowniki dla sieci ARCnet są tak napisane, że uwzględniają powyższe ograniczenie i powodują, że dla warstwy oprogramowania sieć wygląda jak Ethernet lub Token Ring.

Obydwa sterowniki (ODI i NDIS) wzajemnie ze sobą współpracują. ODI dostarcza program zwany ODINSUP przeznaczony do współpracy ze sterownikiem NDIS. Windows NT oferuje program NWLink, który jest Microsoftową implementacją protokołów IPX/SPX. System ten zawiera też usługę klienta dla NetWare, która pozwala stacjom roboczym Windows NT na dostęp do danych umieszczonych na serwerach NetWare. Usługi Bramy (Gateway Services) dla NetWare spełniają podobne funkcje, używając pojedynczego komputera Windows NT jako bramy dla usług Novell NetWare. Osobnym pakietem firmy Microsoft są Usługi plikowe i drukowania (FILE and Print Services) dla Netware, który umożliwia klientowi Netware dostęp do zasobów sieci Windows NT.

## **Systemy wieloportowe**

Niektóre komputery wymagają więcej niż jednej karty sieciowej. Na przykład, jeśli w danej sieci LAN istnieją dwie podsieci, które muszą łączyć się z tym samym serwerem, to serwer ten będzie musiał używać więcej niż jednej karty sieciowej. Niektóre systemy operacyjne pozwalają serwerowi na przekazywanie pakietów pomiędzy podsieciami, jeśli komputer taki ma zainstalowaną więcej niż jedną kartę. Zależnie od rodzaju komputera, możliwe jest również przyłączenie więcej niż jednej karty obsługującą jedną podsieć. Zawsze jednak do każdej karty należy przypisać właściwy adres sieciowy i nazwę serwera.

Na przykład wysoko wydajny serwer może zostać wykorzystany w intranecie do udostępniania usług WWW oraz FTP. Jeśli serwer jest w stanie obsłużyć wszystkie żądania użytkowników z wymaganą szybkością, ale karta sieciowa jest czynnikiem ograniczającym wykonywanie tych zadań, można zainstalować kilka kart i nadać każdemu serwisowi (WWW, ftp) odrębną nazwę serwera i unikalny adres sieciowy.

## Przerwania

Pomimo że w wielu nowych kartach zastosowano technologię Plug and Play, to jednak ta właściwość nie jest obsługiwana przez wszystkie systemy (np. liczne odmiany Uniksa). Z tego powodu może się zdarzyć, że trzeba będzie samodzielnie skonfigurować kartę, w przypadku jej wymiany na nowszą lub w sytuacji, kiedy dodając nową, spowoduje się konflikt z kartą już zainstalowaną. Dwa główne parametry, które zazwyczaj są modyfikowane, to wartości Obsługi żądania przerwania (Interrupt ReQuest Line) oraz podstawowego portu wejścia-wyjścia (base I/O port).

Kiedy urządzenie podłączone do magistrali komputera stara się "zwrócić na siebie uwagę" procesora, używa mechanizmu zwanego IRQ. Przerwania te są realizowane przez sygnały wysyłane do procesora poprzez warstwę sprzętu. Jest to połączenie bezpośrednie. Ze względu na fakt, że istnieje wiele urządzeń żądających obsługi w tym samym czasie, jedno IRQ (żądanie przerwania) nie wystarczy. Zamiast tego w większości przypadków każde urządzenie ma własny zakres przerwań. Kiedy urządzenie zgłasza procesorowi potrzebę obsługi, to sygnalizuje mu, że ma on do rozpatrzenia żądanie obsługi przerwania i że musi ono zostać spełnione najszybciej, jak to tylko jest możliwe.

Gdy tylko CPU otrzyma żądanie przerwania, to oddaje swoje zasoby właściwemu urządzeniu na taki czas, przez jaki nie będzie musiał obsługiwać przerwania o wyższym priorytecie. Jest również możliwa taka sytuacja, że procesor wykonuje aktualnie jakieś krytyczne zadanie i nie odpowiada na przerwanie. W tym wypadku CPU nie przerywa wykonywanego zadania. Takie przerwanie jest nazywane przerwaniem maskowalnym. Oznacza to, że procesor może wejść w stan, w którym maskuje wszystkie przerwania, podczas gdy jest zajęty wykonywaniem bardzo ważnego zadania, a później, kiedy jest w stanie wykonywać inne funkcje, przywraca obsługę przerwań.

Ilość IRQ, które są dostępne w systemie, zależy od rodzaju magistrali systemowej. Wczesne pecety, które bazowały na magistrali ISA, miały tylko osiem sprzętowych przerwań, ponumerowanych od 0 do 7, pokazanych w tabeli 3.1.

| <b>IRQ</b>   | Funkcje                                                       |
|--------------|---------------------------------------------------------------|
| $\mathbf{0}$ | System Timer — zegar systemowy                                |
|              | Keyboard Controller — kontroler klawiatury                    |
|              | $A$ vailable — dostepne                                       |
| 3            | Serial Port 2 and $4$ — port szeregowy 2 i 4                  |
| 4            | Serial Port 1 and $3$ — port szeregowy 1 i 3                  |
| 5            | Hard Disk Drive Controller — kontroler dysku twardego         |
| 6            | Floppy Diskette Drive Controller — kontroler stacji dyskietek |
|              | Parallel Port — port równoległy                               |

Tabela 3.1. Przerwania magistrali ISA

Ten mały zestaw przerwań wystarczał dla niewielkiego systemu zawierającego jedynie kilka urządzeń. Jak można zauważyć, tylko jedno przerwanie — 2 — jest dostępne dla dodatkowego urządzenia. Kiedy została wprowadzona magistrala EISA, podwoiła się liczba przerwań. Jednakże, aby to było możliwe, potrzebne były dwa kontrolery przerwań, jeden z nich przesyłał swoje przerwania poprzez kanał, którym był IRQ2. Oznaczało to, że faktycznie dla urządzeń w systemie dostępnych było 15 przerwań. Tabela 3.2 pokazuje, jakie urządzenia korzystają zazwyczaj z poszczególnych przerwań.

Tabela 3.2. Urządzenia korzystające z przerwań magistrali ISA

| <b>IRQ</b> | Funkcje                                                                   |
|------------|---------------------------------------------------------------------------|
| $\theta$   | System timer — zegar systemowy                                            |
| 1          | Keyboard controller - kontroler klawiatury                                |
| 2          | Second Interrupt controller — kontroler drugiego przerwania               |
| 8          | Real-time clock — zegar czasu rzeczywistego                               |
| 9          | Network Card — karta sieciowa                                             |
| 10         | $A$ vailable — dostępne                                                   |
| 11         | <b>SCSI</b> Card                                                          |
| 12         | Motherboard mouse port — port myszy                                       |
| 13         | Math coprocessor — koprocesor matematyczny                                |
| 14         | Primary IDE (Hard Disk Drive) controller — kontroler głównego kanału IDE  |
| 15         | Secondary IDE (Hard Disk Drive) controller — drugi kontroler IDE          |
| 3          | Serial port 2 and 4 (COM2; COM4) — port szeregowy drugi i czwarty         |
| 4          | Serial port 1 and 3 (COM1; COM3) — port szeregowy pierwszy i trzeci       |
| 5          | Sound card or paraller port 2 — karta dźwiękowa lub port równoległy drugi |
| 6          | Floppy Diskette Drive controller — kontroler stacji dyskietek             |
| 7          | Parallel Port — port równoległy                                           |

Warto zauważyć, że numery przerwań opisane w tabeli 4.2 nie są ułożone po kolei. Zamiast tego ustawione są w porządku priorytetowym; te u góry tabeli mają wyższy priorytet niż te na dole. Ponieważ osiem kolejnych przerwań zostało dodanych przez mechanizm, który używa oryginalnego IRQ2, przerwania te mają wyższy priorytet niż IRQ 3 – 7. W niektórych systemach IRQ9 jest używany do zapewnienia tych samych funkcje co IRQ2 we wcześniejszej wersji magistrali. Dlatego na niektórych kartach można znaleźć to IRQ oznaczone jako 2, 9 lub też IRQ2/9.

Jeśli dany komputer wykorzystuje technologię Plug and Play, może się okazać, że nie trzeba wprowadzać żadnych zmian wartości IRQ bezpośrednio na karcie sieciowej lub w systemie operacyjnym. Jeśli jednak jest inaczej, należy się upewnić (w dokumentacji karty), jakich można użyć przerwań i jak je ustawić. Przerwania zazwyczaj wybiera się, ustawiając odpowiednie zworki na karcie sieciowej.

## Podstawowe porty wejścia-wyjścia

Podobnie w sytuacji, kiedy system operacyjny danego komputera nie obsługuje technologii Plug and Play, trzeba będzie ręcznie skonfigurować wartości adresu pamięci, który to adres jest wykorzystywany przez kartę sieciową do transferu danych do systemu i z powrotem. Wysyłając do procesora żądanie obsługi przerwania, karta sieciowa używa adresu pamięci zwanego podstawowym portem wejścia-wyjścia. Ponieważ wiele urządzeń używa adresów pamięci, ważne jest, aby skonfigurować każde urządzenie tak, żeby używało innego adresu pamięci; żaden transfer danych nie będzie wtedy kolidował z innymi.

W większości systemów 64 kB pamięci jest przypisywane do wykorzystania przez porty wejścia-wyjścia, a więc nie są to tak ograniczone zasoby jak w przypadku IRQ. Warto sprawdzić w dokumentacji systemu operacyjnego, jak wyświetlić zajęte obecnie adresy pamięci dla tego obszaru (64 kB). Na przykład w Microsoft Windows NT istnieje program zwany Microsoft Diagnostic (narzędzie diagnostyczne), który służy do wyświetlania różnorodnych konfiguracji sprzętowych i programowych. Rysunek 3.1 przedstawia okno, na którym widać porty wejścia-wyjścia na serwerze Windows NT. Proszę zauważyć, że na dole okna znajdują się przyciski, których należy użyć w celu obejrzenia innych związanych z urządzeniem informacji takich jak IRQ oraz alokacje pamięci.

#### Rysunek 3.1. Narzedzie Microsoft Diagnostic pokazuje, jak przypisane są porty

wejścia i wyjścia

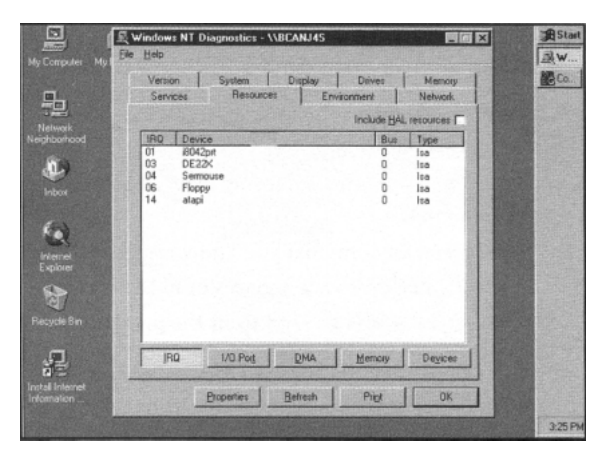

W dodatku niektóre urządzenia używają zasobów pamięci do tymczasowego buforowania danych. W tym celu wymagają określenia podstawowego adresu pamięci, który wskazuje na początek bufora. Dana karta sieciowa może, ale nie musi, używać pamięci RAM komputera, więc w sytuacji gdy powstaną jakieś kłopoty należy dokładnie przeczytać dokumentację.

## Rozwiązywanie problemów z kartami sieciowymi

Kiedy w czasie instalacji lub wymiany karty sieciowej okazuje się, że coś nie działa tak, jak powinno, można wykonać kilka czynności umożliwiających wykrycie problemu. Przyczyną może być uszkodzona karta sieciowa, komputer, koncentrator lub kabel, który łączy kartę z koncentratorem, a także prosty problem przy zmianie konfiguracji urządzenia.

Dodając nową kartę sieciową do stacji roboczej, należy najpierw przejrzeć dokumentację dostarczoną wraz z urządzeniem, aby określić, jakich wartości należy używać dla IRQ, podstawowego portu wejścia-wyjścia itd. Trzeba również przeczytać dokumentację pozostałych urządzeń znajdujących się w systemie, ponieważ w trakcie rozwiązywania konfliktu sprzętowego może się okazać, że należy zmienić parametry innego urządzenia, a nie karty sieciowej.

### **Diody LED**

Karty sieciowe mają zazwyczaj jedną diodę LED (dioda elektroluminescencyjna — light emitting diode) widoczną na zewnątrz komputera. Generalnie dioda taka powinna świecić, gdy karta jest w stanie komunikować się z siecią. Większość koncentratorów posiada diody określające stan każdego portu, więc dobrze jest sprawdzić za ich pomocą także koncentrator. Przyczyna może leżeć po stronie koncentratora, karty sieciowej lub także w kablu łączącym obydwa urządzenia. Oczywiście należy najpierw sprawdzić w dokumentacji karty przeznaczenie każdej z diod. Na przykład niektóre karty firmy 3Com mają jedną diodę wskazującą status połączenia. Jeśli świeci, to znaczy, że połączenie jest prawidłowe; jeśli miga, oznacza to trudności w transmisji i odbiorze (odwrotna polaryzacja). Inna dioda LED służy do określania wysyłania i odbioru danych przez kartę.

Jeśli okaże się, że występuje problem z połączeniem, trzeba spróbować go zlokalizować i określić jego przyczynę, wykonując następujące czynności:

- Sprawdzić wszystkie wtyczki, czy na pewno są wpięte w odpowiednie gniazda.
- Wypróbować inny port w koncentratorze.
- Wypróbować inny kabel, najlepiej taki, o którym wiadomo, że działa.
- Przełożyć kartę sieciową do innego slotu w komputerze.
- Zamienić kartę sieciową na taką, która działa i sprawdzić, czy problem nadal występuje.

Jeśli żadna z powyższych operacji nie rozwiąże problemu, trzeba kartę sieciową zainstalować w komputerze, w którym taki problem nie występuje. Jeżeli karta będzie działać prawidłowo, to znaczy, że problem nie jej dotyczy.

### Program diagnostyczny karty sieciowej

Większość kart, nawet te oznaczone jako Plug and Play, jest sprzedawanych z dyskietką zawierającą sterowniki oraz program diagnostyczny. Często niezbędne okazuje się wystartowanie komputera w trybie MS-DOS i uruchomienie programu diagnostycznego. W praktyce niektóre karty dostarczane są także z dyskietką do uruchomienia w trybie MS-DOS. Kiedy używa się takiego programu diagnostycznego, należy się upewnić, że żaden inny sterownik nie jest załadowany, ponieważ mogłoby to wpłynąć na wyniki przeprowadzanych testów. Proszę zauważyć, że MS-DOS nie oznacza okna trybu MS-DOS w systemie Windows98 czy NT, ale oznacza uruchomienie komputera w systemie operacyjnym MS-DOS.

Rodzaje testów, które można przeprowadzić, są różne, ale prawdopodobnie wyświetlone zostanie menu, które umożliwi przeprowadzenie jednego lub równocześnie wszystkich testów, jakie udostępnia program diagnostyczny. Mogą to być testy sprawdzające sprzęt oraz testy pętli zwrotnej. Niektóre karty umożliwiają także testy echa, w którym dwie karty tego samego producenta dla celów diagnostycznych mogą wysyłać do siebie nawzajem i otrzymywać od siebie pakiety danych. Jeśli karty nie mogą przejść pozytywnie wszystkich testów udostępnionych przez producenta i jeśli jest pewne, że nie występuje żaden inny problem (np. niewłaściwy slot na magistrali systemowej), to prawdopodobnie uszkodzona jest karta sieciowa i trzeba ją wymienić.

### Konflikty konfiguracyjne

Jeżeli karta przejdzie pomyślnie wszystkie testy diagnostyczne i nie ma żadnych uszkodzeń w jej fizycznych komponentach, w systemie operacyjnym czy też koncentratorze, to trzeba sprawdzić ustawienia konfiguracyjne karty. Wcześniej przedstawiono narzędzie Microsoft Diagnostic dla Windows NT, które może zostać użyte do określenia zasobów adresów pamięci, dla jakich karta została skonfigurowana. Program ten może być użyty do ustalenia, jakiego IRQ używa zainstalowana karta, oraz innych informacji konfiguracyjnych. Na rysunku 3.2 widać ten program działający w systemie Windows 98.

W dolnej części zakładki Resources znajduje się pole Conflicting device list. W tym przypadku żadne urządzenia nie są na niej wymienione. Gdyby jednak lista zawierała jakieś urządzenia, można podjąć odpowiednie kroki i przypisać inne wartości IRQ oraz adresów pamięci, żeby żadne urządzenia nie powodowały konfliktów zasobów.

Dla użytkowników Uniksa sytuacja jest bardziej skomplikowana. W wielu przypadkach dodanie nowego sprzętu wymaga rekompilacji jądra i restartu systemu. Wiele systemów właściwie rozpozna sprzęt i skonfiguruje go automatycznie, ale nie zawsze tak będzie. Zależnie od wersji systemu Unix będziesz musiał sprawdzić pliki konfiguracyjne w celu określenia przerwań i adresów pamięci używanych przez dane urządzenie.

### Kroki zapobiegawcze

Bieżące gromadzenie informacji systemowych dla komputerów w danej sieci może bardzo pomóc w rozwiązywaniu problemów. Na przykład arkusz, w którym znajduje się lista wszystkich węzłów sieci wraz z informacjami konfiguracyjnymi, może okazać się Rysunek 3.2.

W systemie Windows 98 można sprawdzić, czy występują konflikty sprzętowe, przy użyciu narzędzia Microsoft Diagnostic

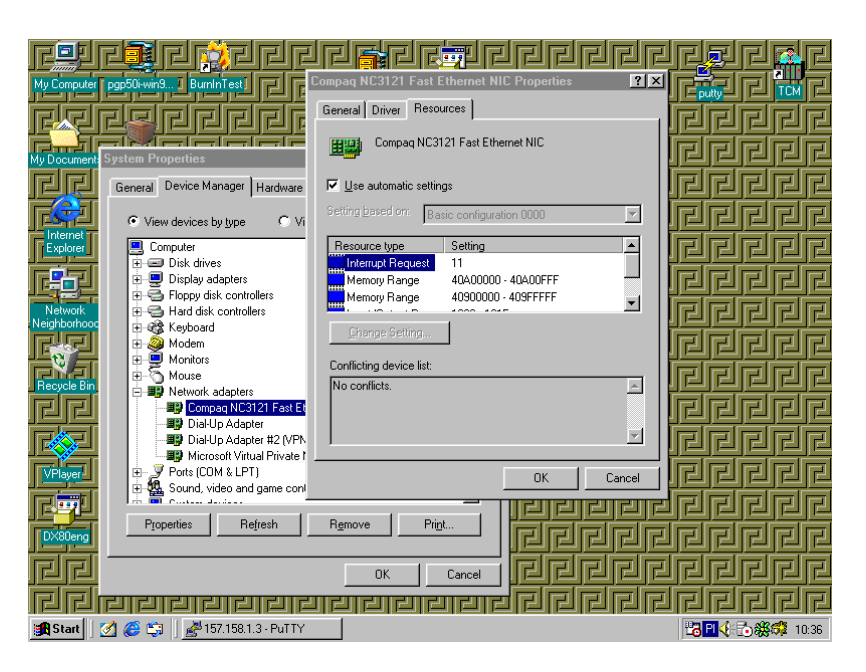

przydatny, kiedy trzeba będzie zmienić lub wymienić na nowszy określony komponent. Posiadanie tych informacji pozwala zaoszczędzić sporo czasu przy rozwiązywaniu problemu w momencie, kiedy ten się pojawi.

Taki rodzaj informacji może być również użyteczny podczas podejmowania decyzji o zakupie sprzętu. Na przykład, jeśli wiadomo, ile magistrali ISA i PCI dostępnych jest w danej stacji roboczej i które z nich są już zajęte, to nie popełni się błędu polegającego na zakupie karty przeznaczonej dla magistrali ISA, na którą już nie ma miejsca, bo wszystkie sloty ISA są już zajęte.